# <span id="page-0-2"></span>**Obrigar maxPedido sincronizar por horário**

[1.0 Como configurar](#page-0-0)

[2.0 Como será apresentado no Aplicativo](#page-0-1)

## Produto: maxPedido

#### <span id="page-0-0"></span>**1.0 Como configurar**

1.1 Após acessar a central de configurações do maxPedido, no Menu lateral acesse a aba **Configuraçõe s >> configurações**.

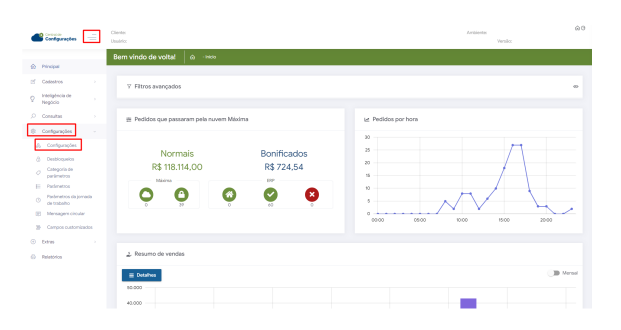

# Artigos Relacionados

- [Layout de integração](https://basedeconhecimento.maximatech.com.br/pages/viewpage.action?pageId=12189810)
- [Como trabalhar com desconto](https://basedeconhecimento.maximatech.com.br/display/BMX/Como+trabalhar+com+desconto+escalonado+no+maxPedido)  [escalonado no maxPedido](https://basedeconhecimento.maximatech.com.br/display/BMX/Como+trabalhar+com+desconto+escalonado+no+maxPedido)
- $\bullet$ [Como cadastrar clientes pelo](https://basedeconhecimento.maximatech.com.br/display/BMX/Como+cadastrar+clientes+pelo+aplicativo+do+maxPedido)  [aplicativo do maxPedido](https://basedeconhecimento.maximatech.com.br/display/BMX/Como+cadastrar+clientes+pelo+aplicativo+do+maxPedido)
- [Como cadastrar e trabalhar](https://basedeconhecimento.maximatech.com.br/pages/viewpage.action?pageId=23561430)  [com campanha de brindes](https://basedeconhecimento.maximatech.com.br/pages/viewpage.action?pageId=23561430)  [maxPedido?](https://basedeconhecimento.maximatech.com.br/pages/viewpage.action?pageId=23561430)
- [Como habilitar e configurar o](https://basedeconhecimento.maximatech.com.br/pages/viewpage.action?pageId=18153757)  [pré pedido no maxPedido?](https://basedeconhecimento.maximatech.com.br/pages/viewpage.action?pageId=18153757)

1.2 Já na tela de configurações em **critérios de bloqueio por conexão** determine o horário da primeira conexão e no campo intervalo determine de quanto em quanto tempo o sistema vai ser obrigado a realizar uma sincronização. Conforme o exemplo deste artigo o maxPedido vai ser obrigado a sincronizar de 10 em 10 minutos.

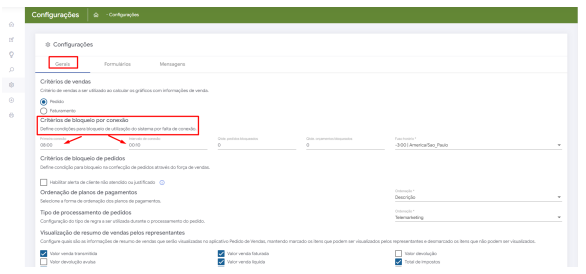

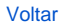

## <span id="page-0-1"></span>**2.0 Como será apresentado no Aplicativo**

2.1 Ao final do intervalo cadastrado na Central de configurações será apresentado para o vendedor no aplicativo a informação de que ele não pode emitir pedidos sem sincronizar devido expiração do prazo e questionando se ele deseja solicitar o desbloqueio temporário. Caso ele opte por não indica que ele terá que sincronizar para emitir novos pedidos.

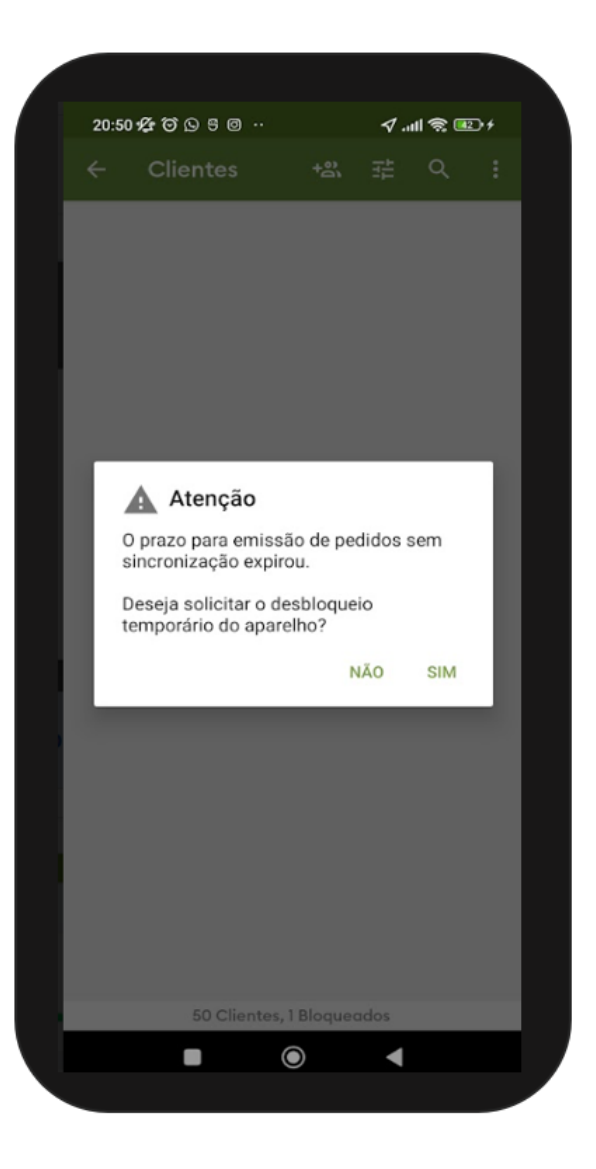

[Voltar](#page-0-2)

Artigo Revisado pelo Analista Maxian Muller.

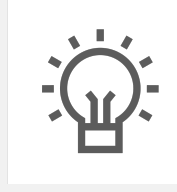

Não encontrou a solução que procurava? Sugira um artigo

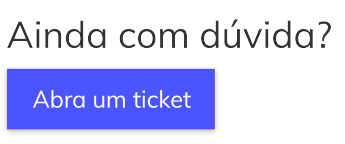